Oracle Financial Services Profitability Analytics

Migration Manual

Version 5.6 – 6.1.0.0.0

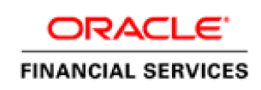

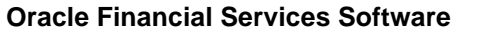

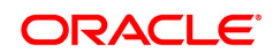

## **DOCUMENT CONTROL**

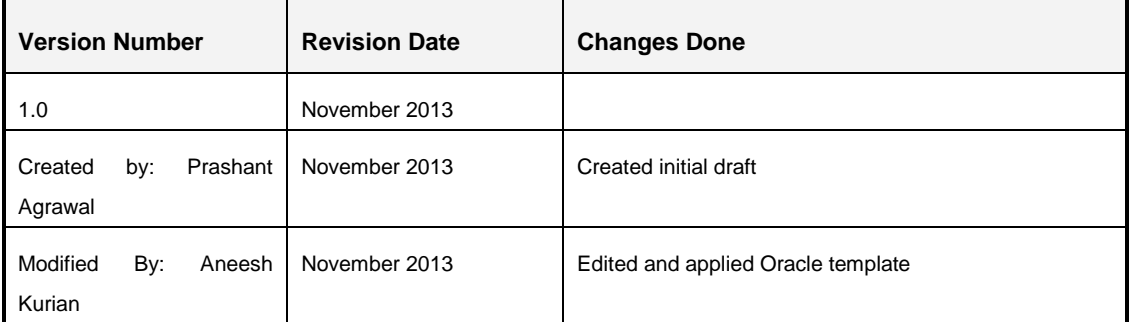

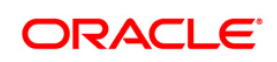

# **TABLE OF CONTENTS**

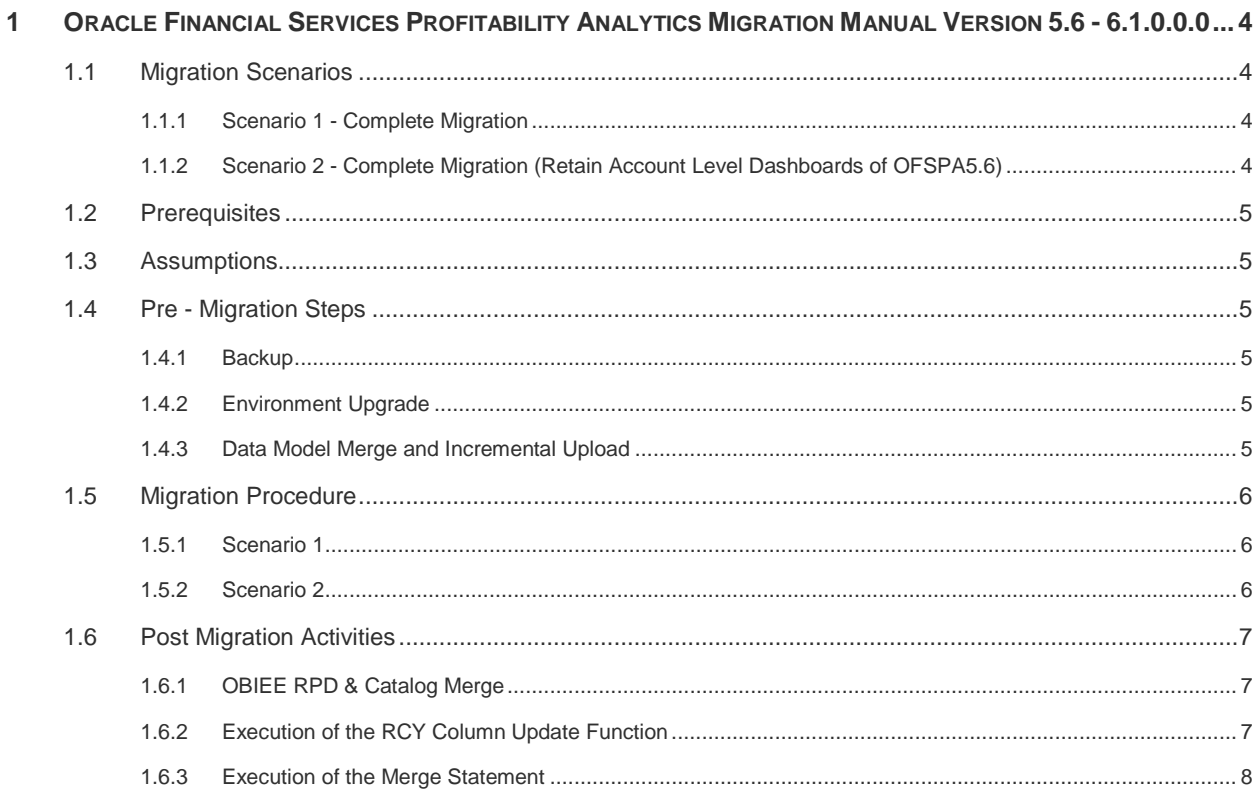

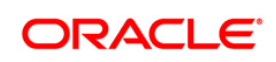

## <span id="page-3-0"></span>**1 Oracle Financial Services Profitability Analytics Migration Manual Version 5.6 - 6.1.0.0.0**

This migration manual details the steps to be carried out in order to migrate from Oracle Financial Services Profitability Analytics (OFSPA) version 5.6 to version 6.1.0.0.0. The basic architecture of both these versions is different and ESSBASE cubes (MDB) have been made optional in OFSPA v6.1.0.0.0. OFSPA v5.6 users can migrate to the latest version of OFSPA (v6.1.0.0.0) by following the steps detailed in this document.

OFSPA v5.6 had reports on Account Level Profitability that worked out of 10 cubes, and reports on Financial Accounting and Managerial Accounting that worked out of two cubes. Overall there were 12 ESSBASE cubes which were the sources of data used to populate reports in OBIEE dashboards.

OFSPA v6.1.0.0.0 has no reference to Account Level Profitability. It has Financial Reporting and Management Reporting working out of RDBMS which is the primary source of data.

## <span id="page-3-1"></span>**1.1 Migration Scenarios**

OFSPA migration from 5.6 to 6.1.0.0.0 is possible in the following ways. The initial scenario facilitates the complete migration where as the second scenario facilitates having new dashboards of OFSPA v6.1.0.0.0 along with Account level dashboards of OFSPA v5.6.

## <span id="page-3-2"></span>**1.1.1 Scenario 1 - Complete Migration**

The complete migration from OFSPAv5.6 to OFSPA v6.1.0.0.0 considers the customers who no longer need the OBIEE dashboards of OFSPA v5.6 and wish to see the Financial Reporting and Management Reporting OBIEE dashboards of OFSPA v6.1.0.0.0.

## <span id="page-3-3"></span>**1.1.2 Scenario 2 - Complete Migration (Retain Account Level Dashboards of OFSPA5.6)**

This migration scenario helps the users who want to see the Financial Reporting and Management Reporting OBIEE dashboards of OFSPA v6.1.0.0.0 and simultaneously want to retain Account Level Profitability (ALP) dashboards from OFSPA v5.6. This use case has been drafted considering the dependency users may have on Account Level Profitability (OFSPA v5.6).

The architecture of OFSPA v6.1.0.0.0 doesn't represent account level data on the OBIEE dashboards or in the data flow. Therefore, the setup created under this scenario will be considered as a customized setup and users need to retain the required objects from OFSPA v5.6 to ensure the combination of Financial Reporting, Management Reporting, and Account Level Profitability. The limitation of this scenario is that OFSPA v6.1.0.0.0 dashboards work only using RDBMS as the data source.

In Scenario 2, ALP reports of OFSPAv5.6 will work out of Essbase Cubes after rebuilding them. Financial Reporting & Management Reporting dashboards of OFSPA v6.1 will work only on

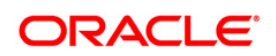

RDBMS (FR & MR Cubes will not work out of Essbase). In the physical layer of merged RPD the login credentials (db connectivity) is not to be mentioned for FR & MR related Essbase connection pool.

## <span id="page-4-0"></span>**1.2 Prerequisites**

OFSPA v5.6 is installed and working in Oracle Financial Services Analytical Applications Infrastructure (OFSAAI) version 7.2.9.

## <span id="page-4-1"></span>**1.3 Assumptions**

- In case of complete migration from OFSPA v5.6 to OFSPA v6.1.0.0.0, where OFSPA v5.6 items are not required, the UMM metadata items of OFSPA v6.1.0.0.0 will be retained in the setup. The dashboards and UMM metadata of OFSPA v5.6 will not have any further significance.
- In scenario 2, the UMM metadata items of OFSPA v5.6 will be retained during the migration process as the Account Level Profitability reports will continue to work on ESSBASE cubes. The UMM metadata of OFSPA v6.1.0.0.0 will not have any significance.

## <span id="page-4-2"></span>**1.4 Pre - Migration Steps**

The following actions need to be performed, before you proceed with the migration.

## <span id="page-4-3"></span>**1.4.1 Backup**

- **Database-** Take backup of config and atomic schema.
- *Server folders* ftpshare, stage area of the <INFODOM>, and weblayer backup, if any.
- **xml** Take backup of Database.xml before doing data model upload.
- *ESSBASE Cubes* All files related to cubes (/ftpshare/<INFODOM>/scripts/cube). Also, take backup of the cubes in physical form on the ESSBASE server.

## <span id="page-4-4"></span>**1.4.2 Environment Upgrade**

- Upgrade OFSAAI version to 7.3.2
- Upgrade OBIEE version to 11.1.1.6.2

#### <span id="page-4-5"></span>**1.4.3 Data Model Merge and Incremental Upload**

Data model merge of OFSPA v5.6 and OFSPA v6.1.0.0.0 is required, and then the Incremental Model Upload needs to be done. Care has to be taken at this step as the data model differences sheet highlights the data model differences of OFSPA between v5.6 and v6.1.0.0.0. In an integrated setup (with other applications) the data model merge has to be done keeping in mind

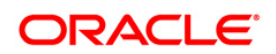

the structural requirements of other applications. Model upload is to be done before the migration installer is executed.

Bug 16470056 – The placeholder bug for OFSPA v6.1.0.0.0 can be used to get the Erwin Data model file (\*.erwin).

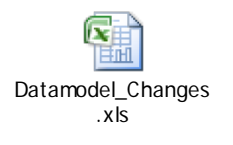

It is an assumption that all the patches of OFSPA v5.6 are already applied before doing the data model merge.

## <span id="page-5-0"></span>**1.5 Migration Procedure**

Once the preceding steps are done, you can trigger the migration installer. The migration installer is packaged to cater to the needs of both Scenario 1 and Scenario 2, as mentioned in Migration [Scenarios](#page-3-1) section. Decision needs to be taken upfront on which scenario is required, that is, Scenario 1 or scenario 2, from requirements perspective before starting the migration installer.

#### <span id="page-5-1"></span>**1.5.1 Scenario 1**

1. Execute pre scripts of Scenario 1 by running the **migration.sh** script as mentioned below:

#### **./migration.sh pre 1**

2. Install OFSPA v6.1.0.0.0 and carry out the post installation steps mentioned in the Installation manual.

Installation of OFSPA v6.1.0.0.0 needs to be done on the same INFODOM where OFSPA v5.6 is already installed.

3. Execute Post scripts of Scenario 1 by running the **migration.sh** script as mentioned below:

#### **./migration.sh post 1**

#### <span id="page-5-2"></span>**1.5.2 Scenario 2**

1. Execute the pre scripts of Scenario 2 by running the **migration.sh** script as mentioned below:

#### **./migration.sh pre 2**

2. Install OFSPA v6.1.0.0.0 and carry out the post installation steps mentioned in the Installation manual.

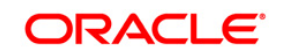

Installation of OFSPA v6.1.0.0.0 needs to be done on the same INFODOM where OFSPA v5.6 is already installed.

3. Execute Post scripts of Scenario 2 by running the migration.sh script as mentioned below:

#### **./migration.sh post 2**

The common metadata hierarchy details of OFSPA v5.6 will go into the respective atomic tables. Resave the metadata items 'HEPMCU01', 'HEPMOR01', and 'HEPMPR01'.

## <span id="page-6-0"></span>**1.6 Post Migration Activities**

Once the migration installer has been executed, restart the OFSAAI servers and perform the following tasks:

#### <span id="page-6-1"></span>**1.6.1 OBIEE RPD & Catalog Merge**

For Scenario 1, you can directly start using the RPD and Presentation Catalogs shipped with OFSPA v6.1.0.0.0. However, with respect to Scenario2, merge of RPD and Presentation Catalog will be required. First upgrade OBIEE to the latest version 11.1.1.6.2 and then perform the merge. Guidelines to merge the RPD of OFSPAv5.6 are mentioned in the embedded document:

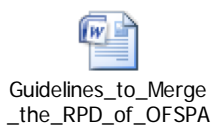

OFSPA v5.6 Note: While deployment of Catalog in the merged OBIEE environment we need to deploy only ALP Catalogs. PFT Home, Financial Accounting & Managerial Accounting Catalogs are not required.

#### <span id="page-6-2"></span>**1.6.2 Execution of the RCY Column Update Function**

The enhancement to populate N\_VALUE\_RCY column in FCT\_LEDGER\_STAT is done for the Fact tables in OFSPA v6.1.0.0.0. From migration perspective, a new transformation FN\_LEDGER\_RCY\_UPDATE has been introduced to carry out this update in OFSPA v5.6 data in the fact table. Execute this transformation for each month in order to populate the RCY columns of FCT\_LEDGER\_STAT. FSI\_EXCHANGE\_RATE\_HIST table needs to be configured before executing this transformation. This transformation needs to be executed after all the installation related activities are completed. You can refer to Fact Ledger Population chapter of OFSPA 6.1.0.0.0 User Guide for the guidelines to pass parameters for this function, where each parameter is explained in detail for its relevance. This function won't be required if FCT\_LEDGER\_STAT is populated again using the OFSAAI batch of OFSPA v6.1.0.0.0.

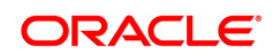

#### <span id="page-7-0"></span>**1.6.3 Execution of the Merge Statement**

SCD MAP\_REF\_NUMs have undergone a change in OFSPA v6.1.0.0.0. The MAP\_REF\_NUMs for the four dimensions - Org Unit, GL, Prod, and COA are 126, 127, 128, and 129 respectively as compared to OFSPA v5.6, where the corresponding MAP\_REF\_NUMs were 4, 5, 6, and 7.

If OFSPA v6.1.0.0.0 reports are to work with OSFPA v5.6 data, then DIM GL ACCOUNT and DIM COMMON COA require an update provided in the following script which should be executed after the migration installer is executed.

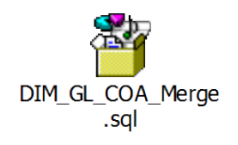

Merge works for the current members of the hierarchy and only on the  $LRI = 'Y'$  records and it is a onetime activity. Before running the merge statement, you need to configure the Financial Reporting GL hierarchy using the records where F\_LATEST\_RECORD\_INDICATOR= 'Y'. Hierarchy transformation needs to be executed and a relevant entry should be created in SETUP\_MASTER table. This helps in getting data for the new columns of DIM\_GL\_ACCOUNT using the DIM\_GL\_ACCOUNT\_V view. If you want to run SCD batch and Fact Table transformation of Fact Ledger Stat (shipped with OFSPA v6.1.0.0.0), then the merge statement is not required. You can perform this with data reload.

Follow the configuration steps mentioned in OFSPA v6.1.0.0.0 User Guide to configure Financial Reporting and Management Reporting.

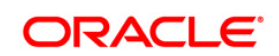

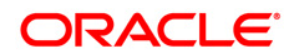

**Oracle Financial Services Profitability Analytics Migration Manual Version 5.6 – 6.1.0.0.0**

**Oracle Corporation World Headquarters 500 Oracle Parkway Redwood Shores, CA 94065 U.S.A.**

**Worldwide Inquiries: Phone: +1.650.506.7000 Fax: +1.650.506.7200 www.oracle.com/ financial\_services/**

**Copyright © 2013 Oracle Financial Services Software Limited. All rights reserved.**

**No part of this work may be reproduced, stored in a retrieval system, adopted or transmitted in any form or by any means, electronic, mechanical, photographic, graphic, optic recording or otherwise, translated in any language or computer language, without the prior written permission of Oracle Financial Services Software Limited.**

**Due care has been taken to make this Oracle Financial Services Profitability Analytics Migration Manual and accompanying software package as accurate as possible. However, Oracle Financial Services Software Limited makes no representation or warranties with respect to the contents hereof and shall not be responsible for any loss or damage caused to the user by the direct or indirect use of this Oracle Financial Services Profitability Analytics Migration Manual and the accompanying Software System. Furthermore, Oracle Financial Services Software Limited reserves the right to alter, modify or otherwise change in any manner the content hereof, without obligation of Oracle Financial Services Software Limited to notify any person of such revision or changes.** 

**All company and product names are trademarks of the respective companies with which they are associated.**